初期セットアップの説明

**1** バッテリー パックを取り付けます

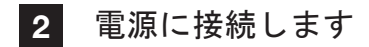

**3** 電源ボタンを押します

**4** 画面の説明に従ってオペレーティングシステムを構成します

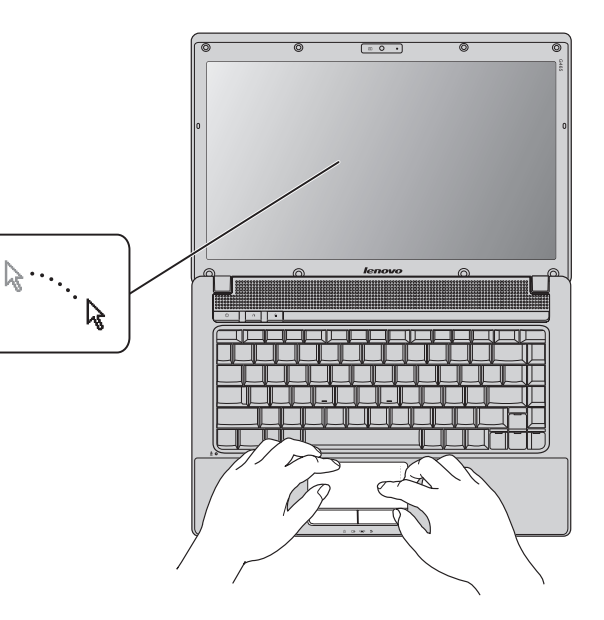

1 リストにない品目が同梱されるモデルもあります。 2 欠品や損傷品がある場合は、最寄りの販売店にご連絡ください。 3 本マニュアルで使用されている図は、特に記載ない限り、Lenovo G465 の図です。

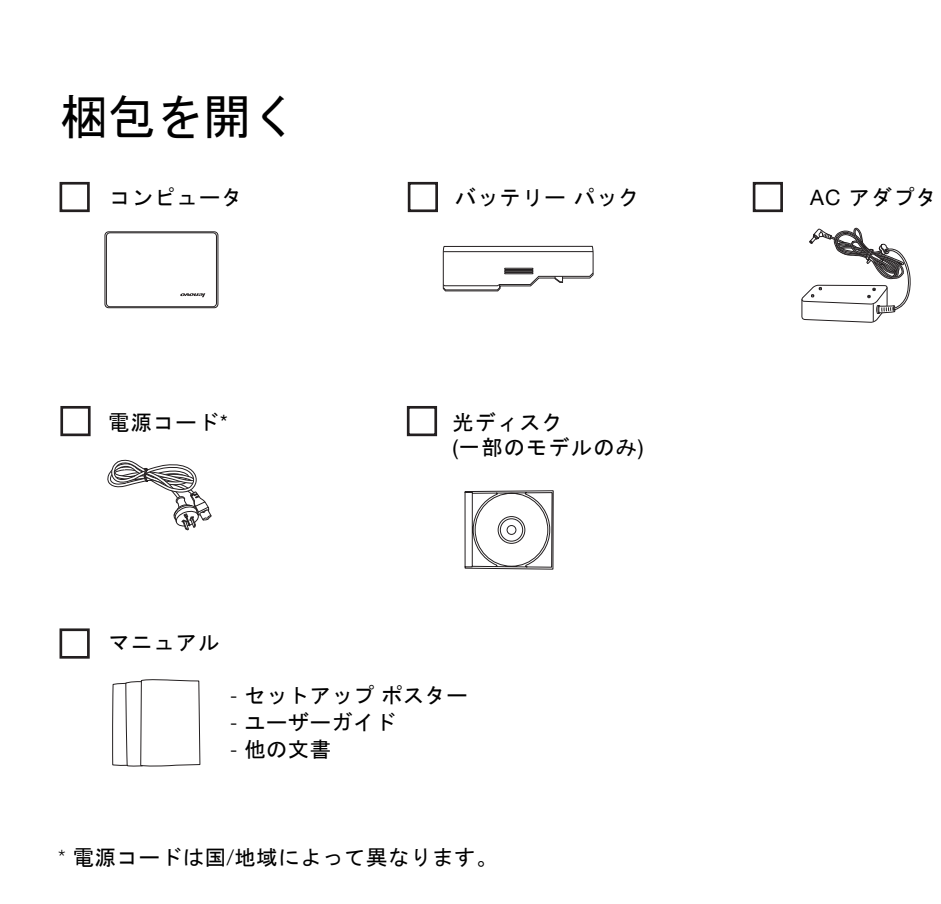

△△□ コンピュータを使用する前に、付属マニュアルの安全上の 特記事項と重要なヒントを読んでください。

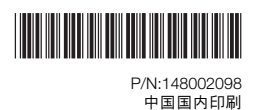

著作権 Lenovo 2010。

Lenovo、Lenovo logo、VeriFace、OneKey は日本およびその他の国で Lenovo の登録商標または商標です。

注意:

電源コードを AC アダプタにしっかり接続します。接続が悪いと AC アダプタが損傷す ることがあります。

## セットアップポスター V1.0 Lenovo G465/G565

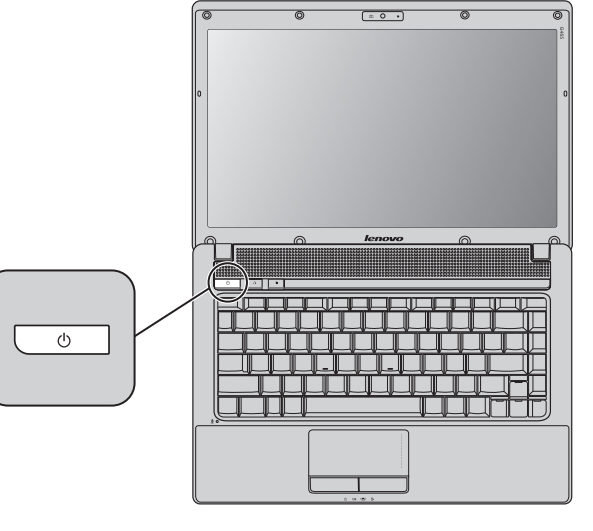

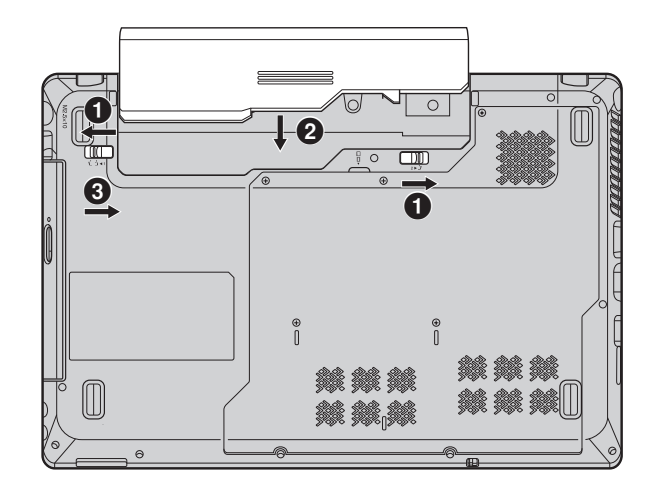

lenovo.

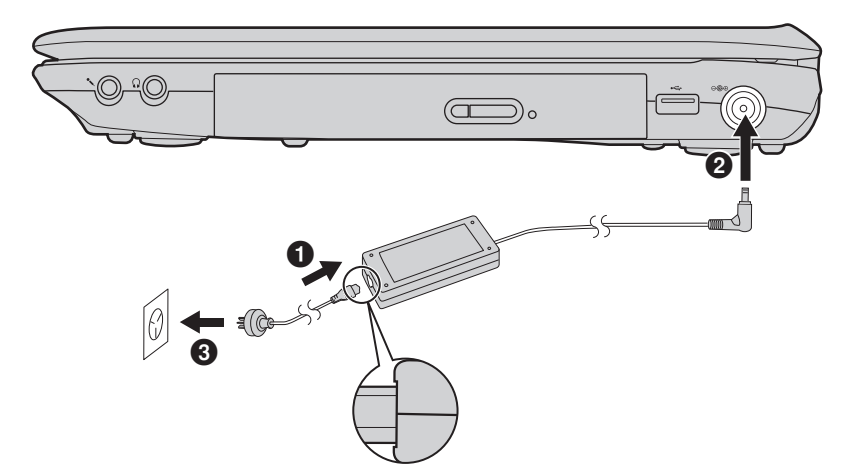

**2** 電源ボタン / OneKey Rescue システムボタン\* / Energy Management ボタン (一部のモデルのみ)

○ コンピュータを起動します。

**1** 一体型カメラ(一部のモデルのみ)

一体型カメラによって、ビデオ中心のアプリケーションで、より優れたノートブック体験が得られます。

オペレーティングシステムをロードできない場合は、コンピュータの電源が切れている時に、このボタンを押して Lenovo OneKey Rescue システムを起動し、システムを工場出荷時の状態または以前生成した復元ポイントに復元します。 <u>■</u> このボタンを押して、Lenovo Energy Management ソフトウェアを開きます。

\* OneKey Rescue システムがインストールされている場合。

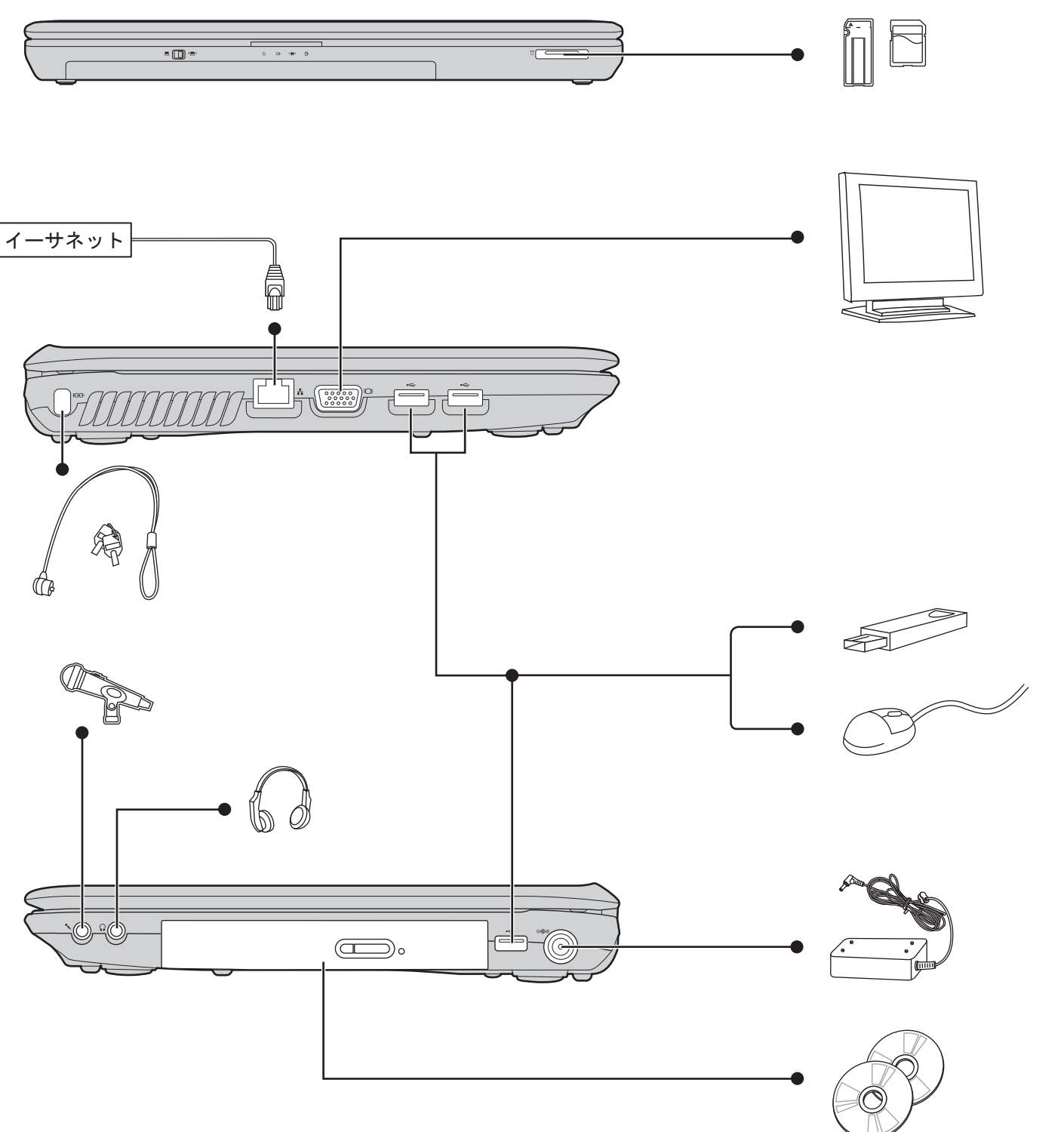

メモ:

- 上記の接続図は参照用です。外付けデバイスの購入の際は、お客様が品質と互換性の評価に責任を持 ーニー ……ニュー ……<br>ってください。すべての外付けデバイスの機能は保証対象外です。デバイスをコンピュータに接続す る際は、デバイス同梱の説明書に従ってください。
- 本マニュアルに示す図は、実際の製品とは異なることがあります。実際の製品を参照してください。

G465 G565 **1 1** ൹ **<sup>2</sup> <sup>2</sup>** and a m <u>starti kanade on se</u> <sup>-</sup> (\_) <sup>"</sup>  $\begin{picture}(20,5) \put(0,0){\line(1,0){10}} \put(15,0){\line(1,0){10}} \put(15,0){\line(1,0){10}} \put(15,0){\line(1,0){10}} \put(15,0){\line(1,0){10}} \put(15,0){\line(1,0){10}} \put(15,0){\line(1,0){10}} \put(15,0){\line(1,0){10}} \put(15,0){\line(1,0){10}} \put(15,0){\line(1,0){10}} \put(15,0){\line(1,0){10}} \put(15,0){\line(1,$ **3 3**

注意:

バックライトの相違により、市場の LCD は CCFL (Cold Cathode Fluorescent Lamp) LCDと LED (Light Emitting Diode) LCD に分けられます。LED バックライト技術では、LED を光源として採用しています。 これは、水銀を使用せず、CCFL バックライト技術より省エネルギーを実現する技術です。

 $C \in$ 

## **3** 内蔵無線デバイススイッチ(一部のモデルのみ)

■ ┌── 『国』 このスイッチを使用して、コンピュータ上のすべての無線デバイスの無線のオン/オフを切り替えます。

## ボタンと機能 おおところ かんじょう かんじょう おおしゃ かいじゅつ かいじん 投続

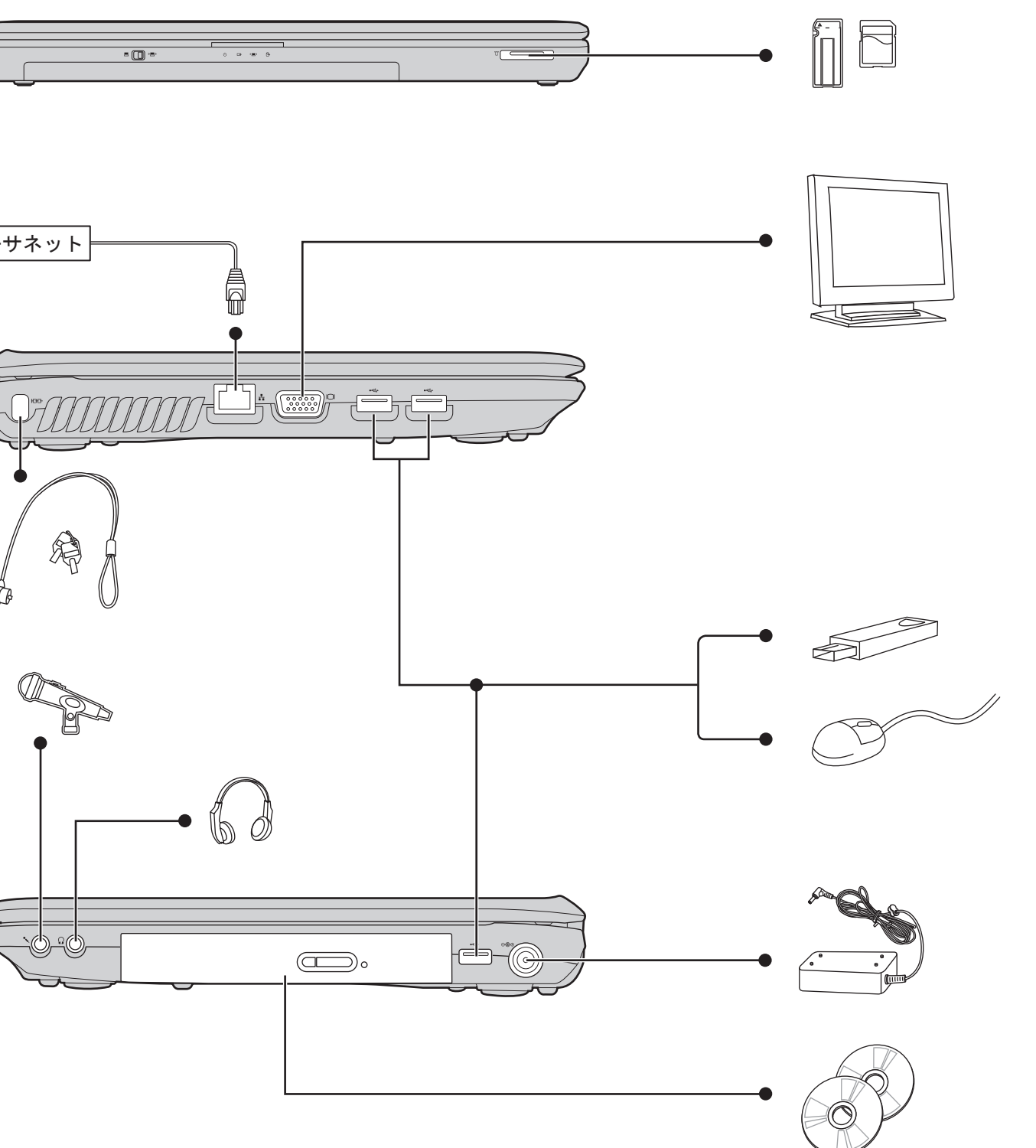